DIGITUS®

# **Scanner Di Codici A Barre USB Desktop 2D**

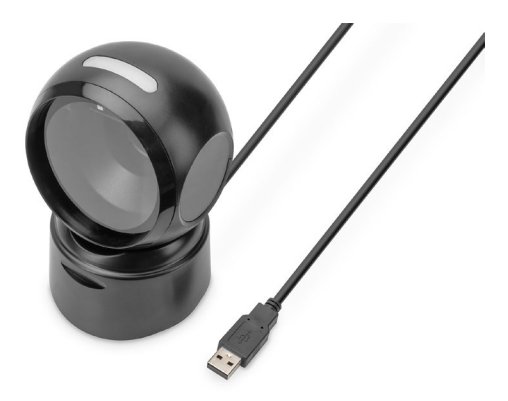

**Guida Rapida All'installazione** DA-81005

# **1. Introduzione**

Lo scanner per codici a barre 2D di DIGITUS® con sensore CMOS ad alta risoluzione e indipendente dal movimento consente la scansione rapida e precisa di codici a barre statici e non statici. Adatto alle aree di cassa di farmacie, supermercati e altre strutture di vendita al dettaglio. Rileva i codici QR stampati e i codici QR visualizzati su schermi (ad esempio quelli dei portafogli elettronici). Con 200 scansioni al minuto, questo scanner bidirezionale offre i migliori risultati. È adatto per codici a barre monodimensionali e omnidimensionali, come codici a barre e codici QR. Lo scanner è anche in grado di leggere i codici QR dai display, ideale per la scansione dei codici QR per il mobile pay. Ogni scansione è confermata da segnali visivi e acustici e supporta i tipi di codifica più comuni. Gli ampi angoli di scansione accelerano ulteriormente il riconoscimento dei codici a barre.

# **2. Caratteristiche del prodotto**

- Scansione precisa di codici a barre 1D e 2D ad alta risoluzione (codici a barre / codici QR)
- 200 scansioni al minuto, bidirezionale per un riconoscimento affidabile; il riconoscimento del codice viene confermato da un segnale luminoso e sonoro.
- Legge i codici a barre sugli schermi ideale per i pagamenti tramite smartphone / codice QR (ad es. e-wallet).
- Ideale per la vendita al dettaglio, la logistica e le attività commerciali di ogni tipo.
- Anti-influenza: Le fonti di luce esterne non influenzano la scansione.
- Il sensore a infrarossi integrato attiva automaticamente lo scanner quando un codice a barre viene tenuto nell'area di scansione.
- Design compatto con testa girevole, crea spazio sulla scrivania del cassiere

## **3. Contenuto dell'imballaggio**

- 1x scanner per codici a barre 2D con cavo USB da 1,4 m
- 1x QIG

# **4. Panoramica del prodotto**

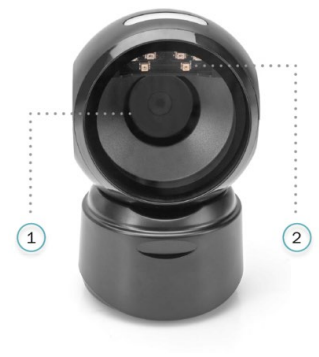

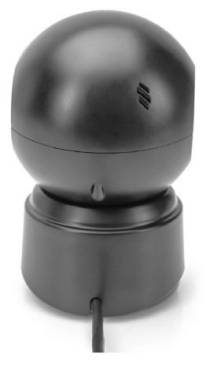

- 1 Finestrella di lettura
- 2 LED di lettura

## **5. Specifica**

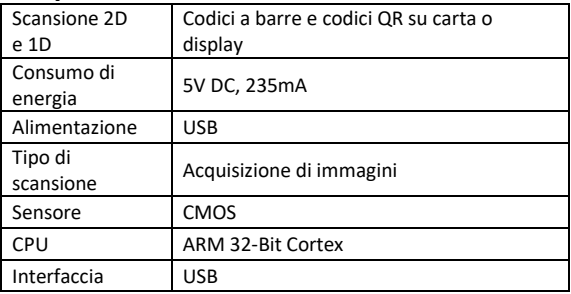

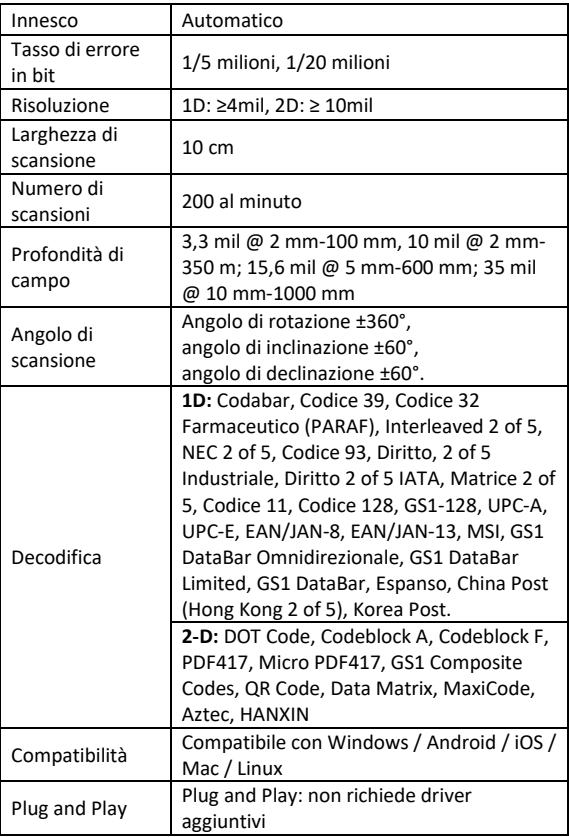

# **6. Primi passaggi**

Spegnere il PC e collegare la spina USB a una porta USB libera, poi riaccendere il PC.

#### **Collegare e trasferire le impostazioni Porta USB**

Accendere il computer e scansionare il codice a barre **"Tastiera USB"**, ora il dispositivo è configurato per la modalità tastiera USB.

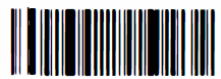

Tastiera USB

## **Impostazioni di fabbrica attive**

Scansionando il codice a barre di seguito **"Impostazioni di fabbrica attive"** il dispositivo passa allo stato di fabbrica.

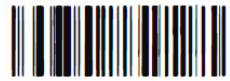

Impostazioni di fabbrica attive

## **Configurazione delle funzioni**

Configurazione di interruzione di riga (CR), avanzamento di riga (LF)

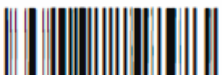

Aggiungere suffisso CR Cancellare suffisso CR

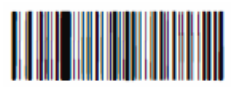

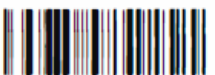

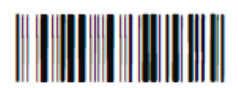

Aggiungere suffisso CR e LF Cancellare suffisso CR e LF

# **7. Ricerca errori**

#### **7.1 Interruzione di corrente**

Per prima cosa, controllare se il dispositivo host è alimentato correttamente, poi verificare se il cavo USB è collegato correttamente.

#### **7.2 Scansione una volta, nessuna luce e nessuna scansione**

Verificare se il collegamento con il dispositivo è stabile (la luce blu è sempre accesa).

### **7.3 Guasto alla trasmissione**

- 1. Controllo del collegamento: Assicurarsi che il collegamento tra lo scanner e il terminale sia riuscito. In questo caso, viene emesso un segnale acustico di accensione.
- 2. Controllo della trasmissione: Scansionare il codice esemplificativo di seguito. Se il codice esemplificativo viene trasmesso, continuare con S3. Se il codice esemplificativo non viene trasmesso, ma viene emesso un segnale acustico di decodifica, andare a S4. Se il codice esemplificativo non viene trasmesso e non viene emesso alcun segnale acustico di decodifica, rivolgersi al servizio di assistenza clienti.
- 3. Verifica del codice a barre: Scansionare nuovamente lo stesso tipo di codice a barre, senza rovinarlo se è stato già trasmesso. In caso contrario, rivolgersi all'assistenza tecnica.
- 4. Verifica del software di trasmissione: Aprire gli strumenti per la trasmissione di file di testo e dell'interfaccia seriale. Se in uno di questi strumenti è presente un'uscita, consultare la sezione 3.1 Colllegamento USB di questo manuale per la configurazione necessaria. Se non vi è alcuna uscita, contattare l'assistenza tecnica.

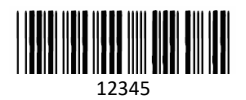

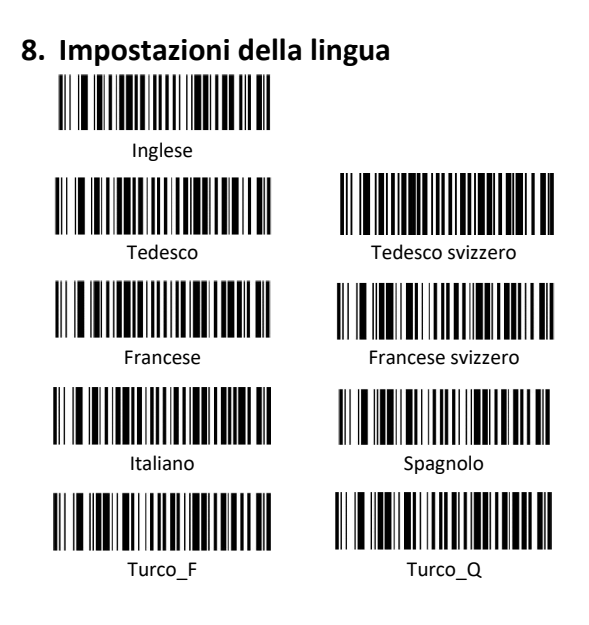

Con la presente Assmann Electronic GmbH dichiara che la dichiarazione di conformità fa parte del contenuto della spedizione. Se la dichiarazione di conformità è mancante, è possibile richiederla per posta al seguente indirizzo del produttore.

#### **www.assmann.com**

Assmann Electronic GmbH Auf dem Schüffel 3 58513 Lüdenscheid Germania

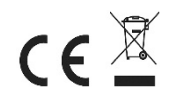